# يقفنلا لاصتالا عم NEM عضو يف EzVPN IOS هجوم نيوكت لاثم ىلع مسقنملا Ï

### المحتويات

[المقدمة](#page-0-0) [المتطلبات الأساسية](#page-0-1) [المتطلبات](#page-0-2) [المكونات المستخدمة](#page-0-3) [الاصطلاحات](#page-1-0) [التكوين](#page-1-1) [الرسم التخطيطي للشبكة](#page-1-2) [التكوينات](#page-1-3) [تكوين عميل شبكة VPN](#page-6-0) [التحقق من الصحة واستكشاف الأخطاء وإصلاحها](#page-6-1) [معلومات ذات صلة](#page-7-0)

### <span id="page-0-0"></span>المقدمة

يوضح هذا التكوين الميزة الجديدة في الإصدار 12.3(11)T من برنامج Software®IOS Cisco التي تتيح لك تكوين موجه كعميل EZvpn والخادم على الواجهة نفسها. يمكن توجيه حركة مرور البيانات من عميل شبكة VPN إلى خادم EzVPN، ثم العودة إلى خادم EzVPN بعيد آخر.

ارجع إلى [تكوين نظير شبكة LAN إلى شبكة LAN الديناميكية لموجه IPsec وعملاء شبكة VPN الديناميكي](//www.cisco.com/en/US/tech/tk583/tk372/technologies_configuration_example09186a00801dddbb.shtml) لمعرفة المزيد حول السيناريو الذي يوجد به تكوين شبكة LAN إلى شبكة LAN بين موجهات في بيئة موجهات باستخدام شبكة VPN من Cisco كما يتصل عملاء شبكة VPN من Cisco بالموجه ويتم إستخدام المصادقة الموسعة (Xauth(.

للحصول على نموذج تكوين على EzVPN بين موجه 871 Cisco وموجه VXR7200 Cisco مع وضع NEM، ارجع إلى [خادم 7200 VPN Easy إلى مثال التكوين عن بعد ل 871 VPN Easy](//www.cisco.com/en/US/tech/tk583/tk372/technologies_configuration_example09186a0080808395.shtml).

## <span id="page-0-1"></span>المتطلبات الأساسية

#### <span id="page-0-2"></span>المتطلبات

لا توجد متطلبات خاصة لهذا المستند.

#### <span id="page-0-3"></span>المكونات المستخدمة

تستند المعلومات الواردة في هذا المستند إلى إصدارات البرامج والمكونات المادية التالية:

- برنامج IOS الإصدار 12.3(11)T من Cisco على عميل EzVPN وموجه الخادم.
- برنامج IOS الإصدار 12.3(6) من Cisco على موجه خادم EzVPN البعيد (يمكن أن يكون هذا أي إصدار تشفير

يدعم ميزة خادم EzVPN(.

● عميل شبكة VPN من Cisco، الإصدار .4x

ملاحظة: تمت إعادة تصنيف هذا المستند باستخدام موجه 3640 Cisco مع برنامج IOS Cisco، الإصدار 12.4(8).

تم إنشاء المعلومات الواردة في هذا المستند من الأجهزة الموجودة في بيئة معملية خاصة. بدأت جميع الأجهزة المُستخدمة في هذا المستند بتكوين ممسوح (افتراضي). إذا كانت شبكتك مباشرة، فتأكد من فهمك للتأثير المحتمل لأي أمر.

#### <span id="page-1-0"></span>الاصطلاحات

راجع [اصطلاحات تلميحات Cisco التقنية للحصول على مزيد من المعلومات حول اصطلاحات المستندات.](//www.cisco.com/en/US/tech/tk801/tk36/technologies_tech_note09186a0080121ac5.shtml)

## <span id="page-1-1"></span>التكوين

في هذا القسم، تُقدّم لك معلومات تكوين الميزات الموضحة في هذا المستند.

ملاحظة: أستخدم [أداة بحث الأوامر](//tools.cisco.com/Support/CLILookup/cltSearchAction.do) (للعملاء [المسجلين](//tools.cisco.com/RPF/register/register.do) فقط) للحصول على مزيد من المعلومات حول الأوامر المستخدمة في هذا القسم.

#### <span id="page-1-2"></span>الرسم التخطيطي للشبكة

في الرسم التخطيطي للشبكة هذا، يتم تكوين RouterA كعميل EzVPN وخادم على حد سواء. وهذا يسمح له بقبول الاتصالات من عملاء شبكة VPN، والعمل كعميل EzVPN عند إتصاله بموجه RouterB. يمكن توجيه حركة مرور البيانات من عميل الشبكة الخاصة الظاهرية (VPN (إلى الشبكات الموجودة خلف الموجه A والموجه B.

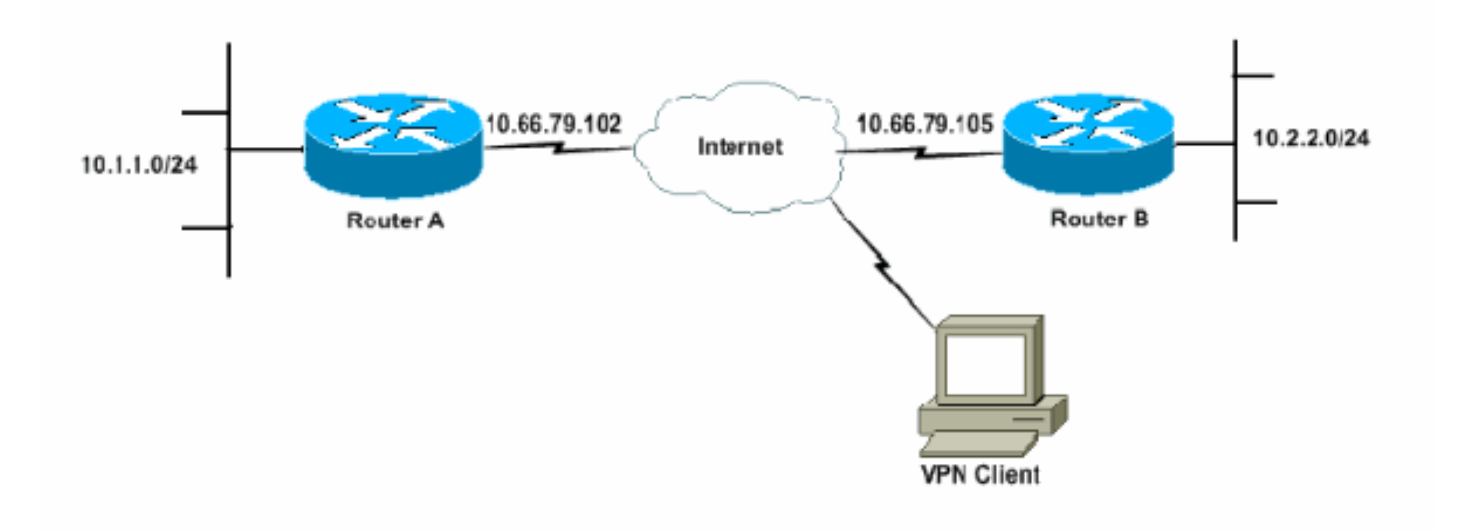

### <span id="page-1-3"></span><u>التكوينات</u>

يجب تكوين الموجه A باستخدام ملفات تعريف IPsec لاتصالات عميل VPN. لا يعمل إستخدام تكوين خادم EZvpn قياسي على هذا الموجه مع تكوين عميل EzVPN. يفشل الموجه في تفاوض المرحلة .1

في نموذج التكوين هذا، يرسل RouterB قائمة النفق المقسم 8/10.0.0.0 إلى RouterA. مع هذا تشكيل، ال VPN زبون بركة يستطيع لا يكون أي شيء في ال .10x.x.x سوبر net. ما يحدث هو أن RouterA يقوم بإنشاء SA إلى RouterB لحركة المرور من 24/10.1.1.0 إلى .8/10.0.0.0 على سبيل المثال، لنفترض أن لديك اتصال عميل شبكة VPN وتحصل على عنوان IP من تجمع محلي بقيمة .10.3.3.1 يقوم الموجه A بإنشاء SA آخر لحركة المرور من 24/10.1.1.0 إلى 32/10.3.3.1 بنجاح. ومع ذلك، عند الرد على الحزم من عميل الشبكة الخاصة الظاهرية (VPN (ثم الضغط على RouterA، يرسلها الموجه A عبر النفق إلى RouterB. وذلك لأنها تطابق شبكة منطقة التخزين (SA( الخاصة بها والتي تبلغ 24/10.1.1.0 إلى 8/10.0.0.0 بدلا من المطابقة الأكثر تحديدا التي تبلغ .32/10.3.3.1

أنت ينبغي أيضا شكلت انقسام tunneling على RouterB. وإلا، فلن تعمل حركة مرور عميل شبكة VPN أبدا. إذا لم يكن لديك تقسيم نفقي محدد (قائمة التحكم في الوصول (150 ACL (على RouterB في هذا المثال)، سيقوم RouterA بإنشاء SA لحركة المرور من 24/10.1.1.0 إلى 0/0.0.0.0 (جميع حركة المرور). عندما يربط عميل VPN أي عنوان IP ويستلم منه من أي تجمع، يتم إرسال حركة مرور الإرجاع إليه دائما عبر النفق إلى RouterB. ذلك لأنه يحصل على تطابق في البداية. بما أن SA هذا يعرف "كل حركة مرور"، لا يهم ما هو عنوان تجمع عناوين عميل VPN الخاص بك، فإن حركة المرور لا تعود إليه.

في الملخص، أنت ينبغي استعملت شق-tunneling، وال VPN عنوان بركة ك ينبغي كنت مختلف سوبر net من أي شبكة في ال tunnel-split قائمة.

يستخدم هذا المستند التكوينات التالية:

- <u>الموجه A</u>
- <u>الموجه B</u>

#### الموجه A

```
version 12.4
                  service timestamps debug datetime msec
                    service timestamps log datetime msec
                          no service password-encryption
                                                         !
                                         hostname RouterA
                                                         !
                                        boot-start-marker
                                          boot-end-marker
                                                         !
                         logging buffered 4096 debugging
                                    enable password cisco
                                                         !
                      username glenn password 0 cisco123
                     no network-clock-participate slot 1
                      no network-clock-participate wic 0
                                            aaa new-model
                                                         !
                                                         !
                 aaa authentication login userlist local
             aaa authorization network groupauthor local
                                    aaa session-id common
                                           ip subnet-zero
                                                   ip cef
                                                         !
                            ip dhcp-server 172.17.81.127
                                                         !
                                                         !
                                   crypto isakmp policy 1
                                               encr 3des 
                               authentication pre-share 
                                                 group 2 
                                                         !
                           crypto isakmp keepalive 20 10
                                                         !
Group definition for the EzVPN server feature. !--- ---!
VPN Clients that connect in need to be defined with this
        !--- group name/password and are allocated these
```

```
attributes. crypto isakmp client configuration group
                                           VPNCLIENTGROUP
                                             key mnbvcxz 
                                    domain nuplex.com.au 
                                                pool vpn1 
                                                  acl 150 
                                                         !
                                                         !
       IPsec profile for VPN Clients. crypto isakmp ---!
                                        profile VPNclient
                       description VPN clients profile 
                  match identity group VPNCLIENTGROUP 
                  client authentication list userlist 
                isakmp authorization list groupauthor 
                 client configuration address respond 
                                                         !
                                                         !
   crypto ipsec transform-set 3des esp-3des esp-sha-hmac
                                                         !
                                                         !
Configuration for EzVPN Client configuration. These ---!
  parameters !--- are configured on RouterB. ACL 120 is
   the new "multiple-subnet" !--- feature of EzVPN. This
   allows the router to build an additional !--- SA for
traffic that matches the line in ACL 120 so that traffic
  !--- from VPN Clients are routed over the EzVPN Client
   tunnel !--- to RouterB. Without this, VPN Clients are
only able to !--- connect to subnets behind RouterA, and
                                              .not RouterB
                        crypto ipsec client ezvpn china 
                                            connect auto 
                                 group china key mnbvcxz 
                                  mode network-extension 
                                       peer 10.66.79.105 
                                                  acl 120 
                                                         !
                                                         !
                        crypto dynamic-map SDM_CMAP_1 99 
                                  set transform-set 3des 
                            set isakmp-profile VPNclient 
                                           reverse-route 
                                                         !
                                                         !
crypto map SDM_CMAP_1 99 ipsec-isakmp dynamic SDM_CMAP_1
                                                         !
                                                         !
                                                         !
                                interface FastEthernet0/0
                           description Outside interface 
                ip address 10.66.79.102 255.255.255.224 
                                           ip nat outside 
                                   ip virtual-reassembly 
                                              duplex auto 
                                               speed auto 
                                   crypto map SDM_CMAP_1
                         crypto ipsec client ezvpn china 
                                                         !
                                                         !
                                interface FastEthernet1/0
                            description Inside interface 
                       ip address 10.1.1.1 255.255.255.0 
                                           ip nat inside 
                                   ip virtual-reassembly
```

```
duplex auto 
                                              speed auto 
                 crypto ipsec client ezvpn china inside
                                                         !
                                                         !
  IP pool of addresses. Note that this pool must be ---!
!--- a different supernet to any of the split tunnel !--
   - networks sent down from RouterB. ip local pool vpn1
                                192.168.1.1 192.168.1.254
                                             ip classless
                    ip route 0.0.0.0 0.0.0.0 10.66.79.97
                                                        !
                                        no ip http server
                                 no ip http secure-server
ip nat inside source list 100 interface FastEthernet0/0
                                                 overload
                                                        !
access-list 100 deny ip 10.1.1.0 0.0.0.255 192.168.1.0
                                                0.0.0.255
        access-list 100 permit ip 10.1.1.0 0.0.0.255 any
Access-list that defines additional SAs for this !- ---!
        -- router to create to the head-end EzVPN server
 (RouterB). !--- Without this, RouterA only builds an SA
 for traffic !--- from 10.1.1.0 to 10.2.2.0. VPN Clients
  !--- that connect (and get a 192.168.1.0 address) !---
 are not able to get to 10.2.2.0. access-list 120 permit
         ip 192.168.1.0 0.0.0.255 10.0.0.0 0.255.255.255
 Split tunnel access-list for VPN Clients. access- ---!
               list 150 permit ip 10.1.1.0 0.0.0.255 any
        access-list 150 permit ip 10.2.2.0 0.0.0.255 any
                        dialer-list 1 protocol ip permit
                                                        !
                                                        !
                                            control-plane
                                                         !
                                                         !
                                                         !
                                                         !
                                               line con 0
                                        exec-timeout 0 0 
                               login authentication nada 
                                               line aux 0
                                             modem InOut 
                   modem autoconfigure type usr_courier 
                                     transport input all 
                                             speed 38400 
                                             line vty 0 4
                                 transport preferred all 
                                     transport input all 
                                                        !
                                                        !
                                                      end
                                                 الموجه B
                                             version 12.4
                  service timestamps debug datetime msec
                    service timestamps log datetime msec
                          no service password-encryption
                                                         !
                                         hostname RouterB
```

```
!
                                        boot-start-marker
                                         boot-end-marker
                                                         !
                         logging buffered 4096 debugging
                                                         !
                                            aaa new-model
                                                         !
                                                         !
     No XAuth is defined but can be if needed. aaa ---!
                authorization network groupauthor local
                                   aaa session-id common
                                           ip subnet-zero
                                                   ip cef
                                                         !
                                                         !
                                                         !
                                  crypto isakmp policy 1
                                               encr 3des 
                               authentication pre-share 
                                                 group 2 
                              crypto isakmp keepalive 10
                                                         !
                                                         !
Standard EzVPN server configuration, !--- matching ---!
   parameters defined on RouterA. crypto isakmp client
                               configuration group china
                                             key mnbvcxz 
                                                 acl 150 
                                                         !
                                                         !
  crypto ipsec transform-set 3des esp-3des esp-sha-hmac
                                                         !
                             crypto dynamic-map dynmap 1
                                 set transform-set 3des 
                                           reverse-route 
                                                         !
                                                         !
                                                         !
crypto map mymap isakmp authorization list groupauthor
 crypto map mymap client configuration address respond
        crypto map mymap 10 ipsec-isakmp dynamic dynmap
                                                         !
                                                         !
                                                         !
                                                         !
                                   interface Ethernet0/0
                          description Outside interface 
               ip address 10.66.79.105 255.255.255.224 
                                             half-duplex 
                                        crypto map mymap 
                                                         !
                                                         !
                                   interface Ethernet0/1
                           description Inside interface 
                     ip address 10.2.2.1 255.255.255.0 
                                             half-duplex 
                                                        !
                                       no ip http server
                                no ip http secure-server
                                             ip classless
                    ip route 0.0.0.0 0.0.0.0 10.66.79.97
                                                         !
                                                         !
```
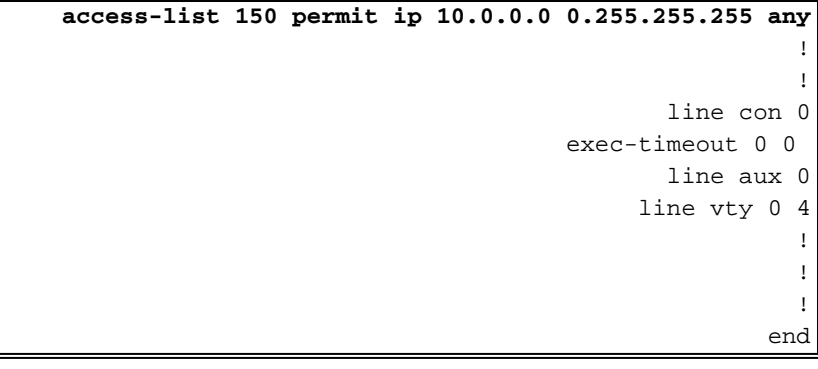

### <span id="page-6-0"></span>تكوين عميل شبكة VPN

قم بإنشاء إدخال اتصال جديد يشير إلى عنوان IP الخاص بالموجه RouterA. اسم المجموعة في هذا المثال هو "vpnclientgroup "وكلمة المرور هي "mnbvcxz "كما يمكن رؤيتها في تكوين الموجه.

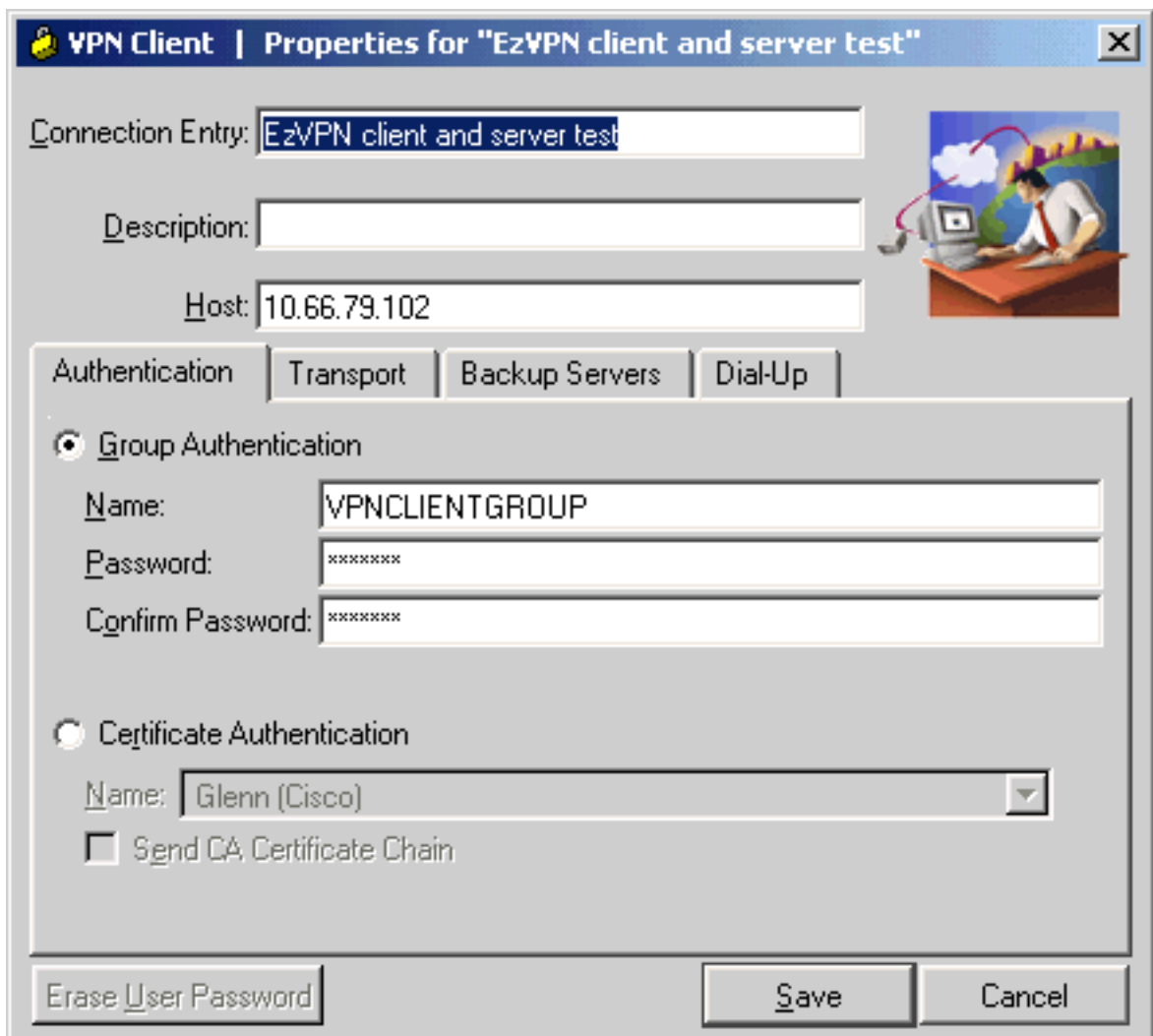

# <span id="page-6-1"></span>التحقق من الصحة واستكشاف الأخطاء وإصلاحها

يوفر هذا القسم معلومات يمكنك إستخدامها للتأكد من أن التكوين يعمل بشكل صحيح. راجع <u>[أستكشاف أخطاء أمان](//www.cisco.com/en/US/tech/tk583/tk372/technologies_tech_note09186a00800949c5.shtml)</u> [IP وإصلاحها - فهم أوامر تصحيح الأخطاء واستخدامها](//www.cisco.com/en/US/tech/tk583/tk372/technologies_tech_note09186a00800949c5.shtml) للحصول على معلومات إضافية للتحقق/أستكشاف الأخطاء وإصلاحها. إن يصادف أنت أي VPN زبون إصدار أو خطأ، أحلت ال [VPN زبون GUI خطأ أداة بحث.](//www.cisco.com/en/US/products/sw/secursw/ps2308/products_tech_note09186a00801f253d.shtml)

تدعم <u>[أداة مترجم الإخراج \(](https://www.cisco.com/cgi-bin/Support/OutputInterpreter/home.pl)[للعملاءالمسجلين فقط\) بعض أوامر](//tools.cisco.com/RPF/register/register.do)</u> show. استخدم أداة مترجم الإخراج (OIT) لعرض تحليل مُخرَج الأمر show .

### <span id="page-7-0"></span><mark>معلومات ذات صلة</mark>

- [تكوين ملف تعريف IPsec](//www.cisco.com/en/US/products/sw/iosswrel/ps1839/products_feature_guides_list.html?referring_site=bodynav)
- [صفحة دعم عميل شبكة VPN من Cisco](//www.cisco.com/en/US/products/sw/secursw/ps2308/tsd_products_support_series_home.html?referring_site=bodynav)
- [صفحة دعم مفاوضة IPsec/بروتوكولات IKE](//www.cisco.com/en/US/tech/tk583/tk372/tsd_technology_support_protocol_home.html?referring_site=bodynav)
- [الدعم التقني والمستندات Systems Cisco](//www.cisco.com/cisco/web/support/index.html?referring_site=bodynav)

ةمجرتلا هذه لوح

ةي الآلال تاين تان تان تان ان الماساب دنت الأمانية عام الثانية التالية تم ملابات أولان أعيمته من معت $\cup$  معدد عامل من من ميدة تاريما $\cup$ والم ميدين في عيمرية أن على مي امك ققيقا الأفال المعان المعالم في الأقال في الأفاق التي توكير المالم الما Cisco يلخت .فرتحم مجرتم اهمدقي يتلا ةيفارتحالا ةمجرتلا عم لاحلا وه ىل| اًمئاد عوجرلاب يصوُتو تامجرتلl مذه ققد نع امتيلوئسم Systems ارامستناه انالانهاني إنهاني للسابلة طربة متوقيا.